## **Adobe Acrobat 6.0 Use with CM/ECF**

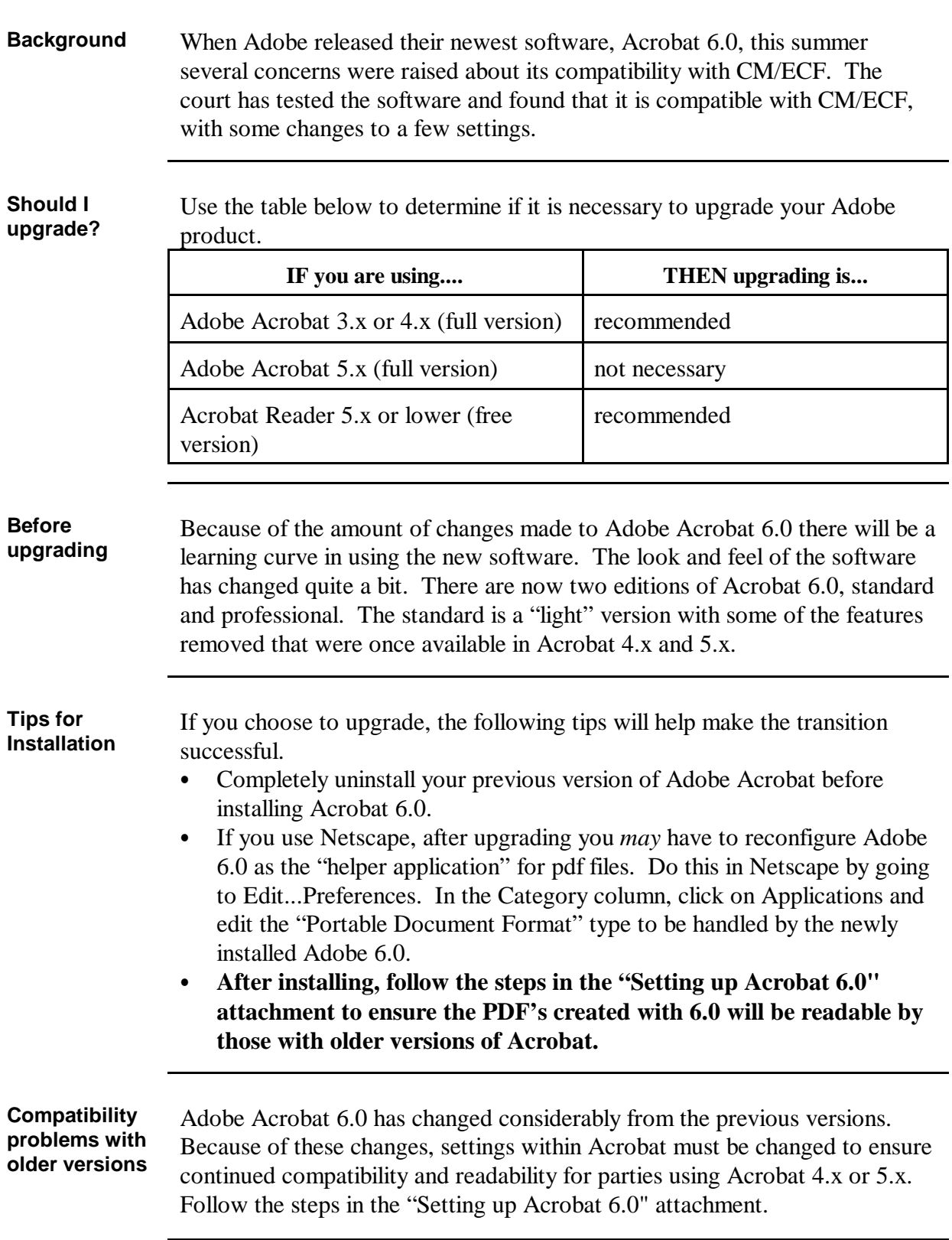

## **Setting up Acrobat 6.0**

**Printing to PDF from a Word Processor**

Follow the steps in the table below to change the compatibility settings when printing to PDF from your word processor.

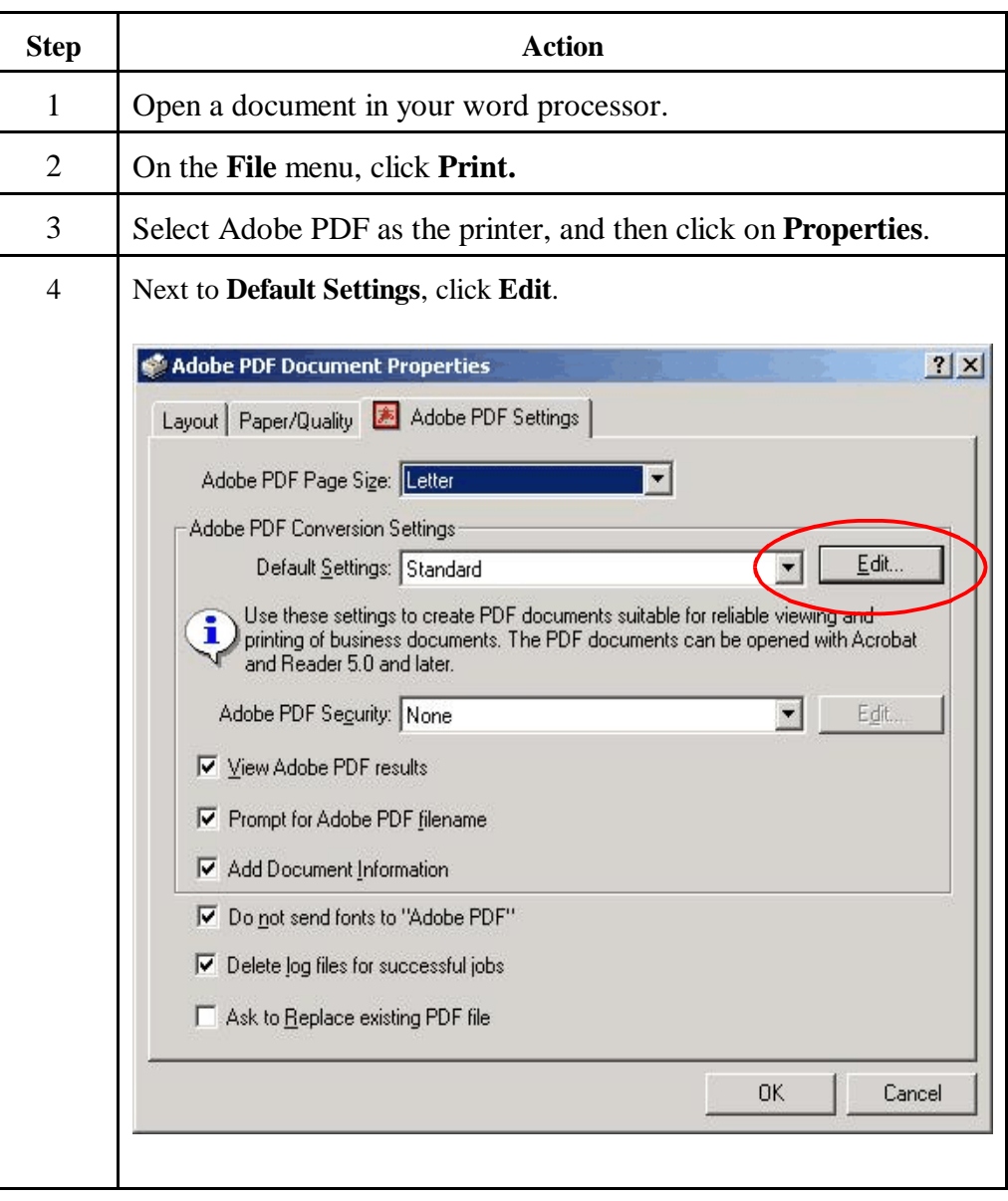

*Continued on next page*

## **Setting up Acrobat 6.0**, Continued

**Printing to PDF from a Word Processor**, (continued)

**Acrobat**

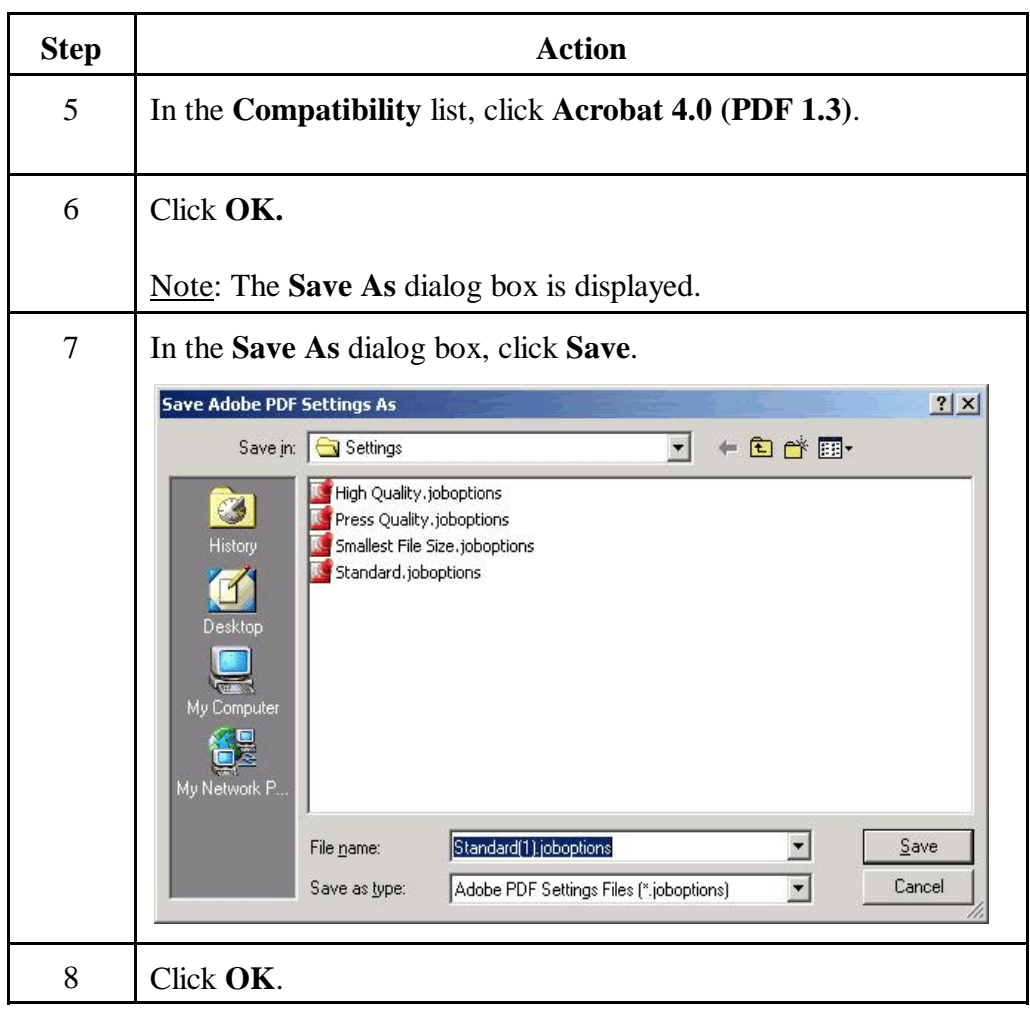

**Scanning to PDF using** If you use the scanning option within Adobe Acrobat 6.0 you also must change settings to make scanned documents compatible with previous versions.

*Continued on next page*

## **Setting up Acrobat 6.0**, Continued

**Scanning to PDF using Acrobat**, (continued)

Follow the steps in the table below to change the compatibility settings for scanned documents.

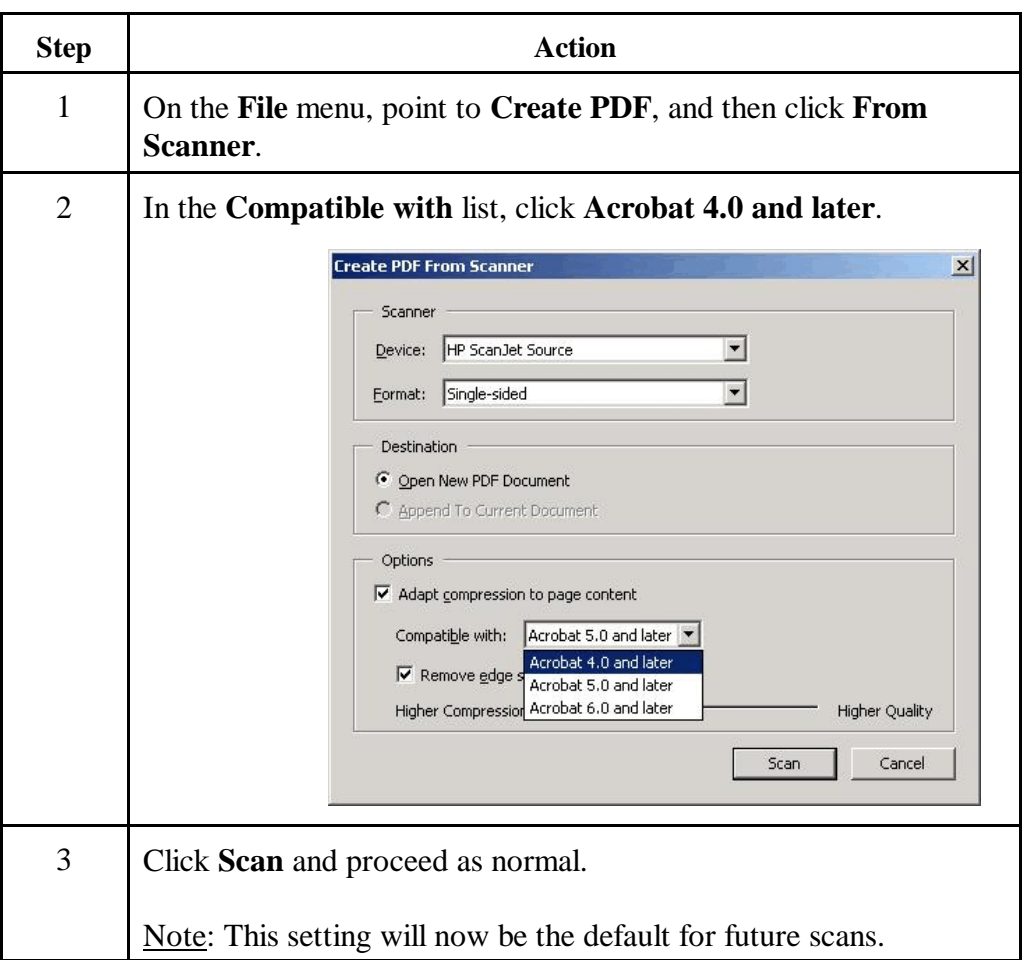